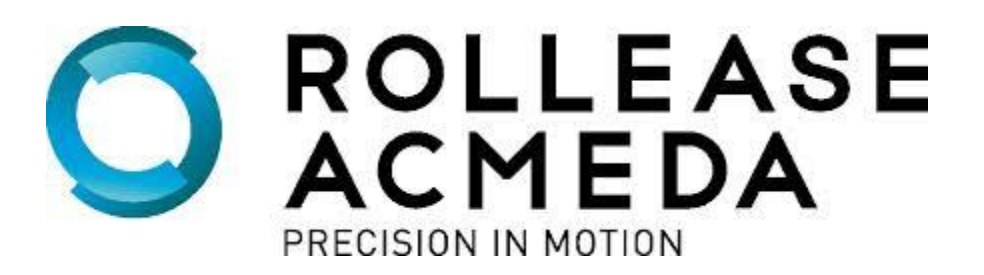

### Overview

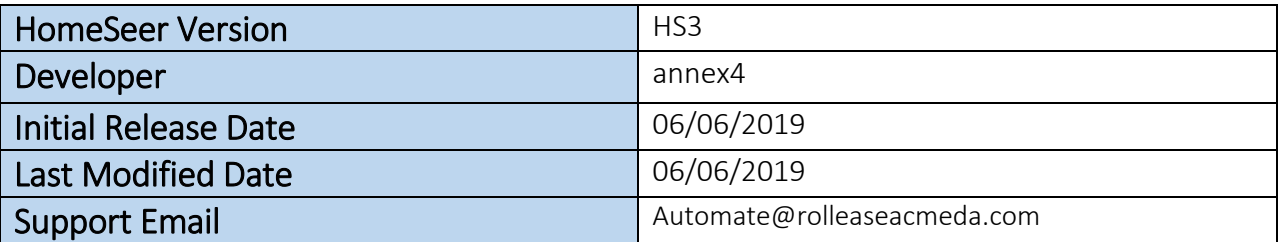

# **Description**

The Automate v2 plug-in allows you to control Rollease Acmeda shades connected to a v2 hub (IP). It will automatically discover shades on the hub and configure HomeSeer devices for them. It also shows accurate positioning in real time.

## Features

- Realtime two-way TCP communication.
- Discrete positioning of the shade.
- Open, Close, and Stop commands for the motor position.
- Open, Close, and Stop commands for the motor rotation.
- Supports multiple instances of the driver for multiple hubs.

## Hardware Installation

- 1) Install all shades/blinds/motors at desired locations
- 2) Connect the Hub(s) to the Automate Pulse app
- 3) Connect all shades/blinds/motors to the Automate Pulse app

## Plugin Installation

- 1) Navigate to the PLUG-INS tab.
- 2) Open up the Additional Interfaces section.
- 3) Navigate to Lighting & Primary Technology and enable Automate Pulse v2.
- 4) Make sure "Automate Pulse v2" is showing in the plugin list.
- 5) Click the enable slider to enable the plugin.

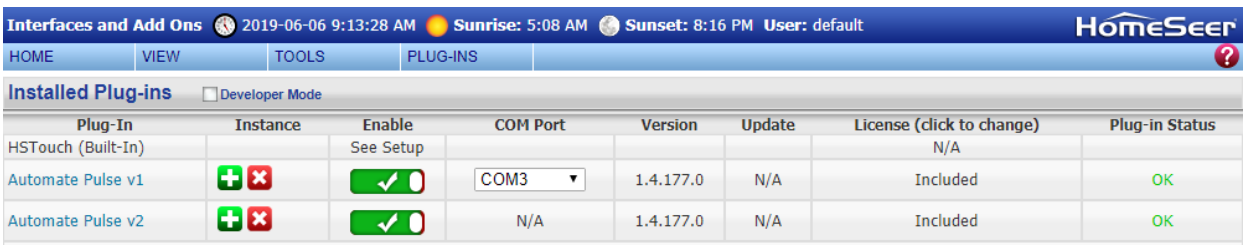

#### 6) Go to the settings page to enter an IP address.

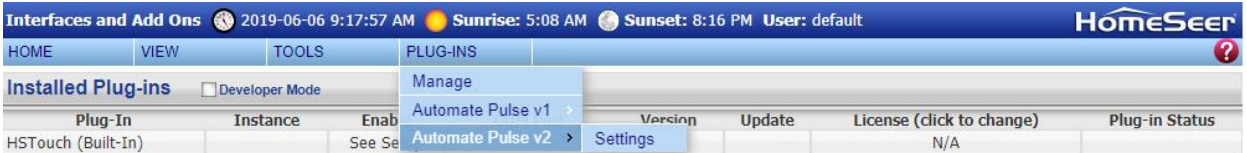

#### 7) Enter an IP address into the "IP Address" value field.

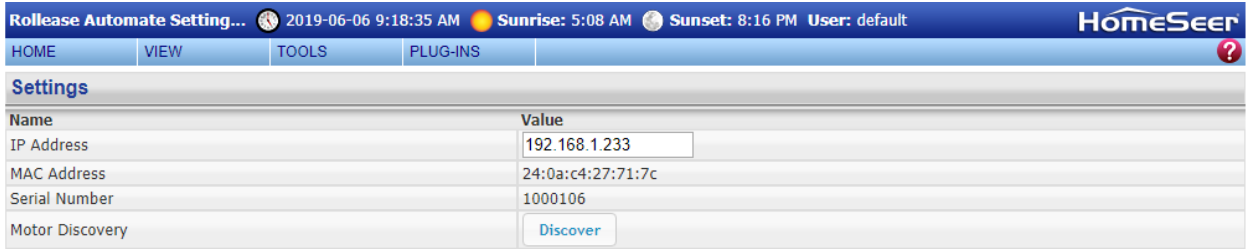

- 8) The driver should automatically pull in the MAC Address and Serial Number.
- 9) Press 'Discover' to discover the shades connected to the hub and create shade devices.
- 10) The settings page will list all shades connected to the hub.
	- a) If "Status" shows "Disconnected" you may need to re-pair the shade to the hub through the Automate Pulse app.
- 11) The Controls section of each shade will allow you to create devices that allow you to move or rotate the motor position.
	- a) By default all shades allow motor positioning but not rotation.
	- b) To enable rotation select 'Rotation or 'Both'.

### **Devices**

#### 1. **Automate Hub Root Devices**

- The root device for a hub.
- 2. **Shade Movement Devices**
	- Child devices that allow control over motor movement.
	- Supports Open, Close, and Stop commands.

### 3. **Shade Rotation Devices**

- Child devices that allow control over motor rotation.
- Supports Open, Close, and Stop commands.

## **Settings**

The Settings page allows you to view all discovered hubs and shades. It also allows you to discover shades added after initial installation of the plug-in. Discovering new shades can be done by clicking the "Discover" button. Once clicked the plug-in will search for all hubs and shades and add new devices and entries for any shades or hubs that don't already exist. You can also enable or disable certain shade devices by selecting a shade control option.

- 1. "Both" will create 2 devices for the shade, one that controls motor position and another that controls motor rotation.
- 2. "Position" will create a single device that controls motor position
- 3. "Rotation" will create a single device that controls motor rotation